**10 первых шагов в мир Web-дизайна. (Учимся создавать сайт на HTML, понятие CSS)**

Учитель информатики Курилов И.А.

## **Введение** Что такое HTML

▪ Что бы представить информацию для размещения в сети Интернет, нужен универсальный язык, который понимали бы все компьютеры. Этим языком стал язык разметки гипертекста HTML.Он включает совокупность простых команд, которые вставляются в исходный текст документа (ASCII-файл) и позволяют управлять представлением этого документа на экране монитора.

### Основные теги и структура HTML-документа

**• Все тэги HTML начинаются с < (левой угловой** скобки) и заканчиваются символом > (правой угловой скобки). Как правило, существует стартовый тэг и завершающий тэг. Для примера приведем тэги заголовка, определяющие текст, находящийся внутри стартового и завершающего тэга и описывающий заголовок документа: ▪ <TITLE> Заголовок документа </TITLE>

### Список базовых тэгов HTML

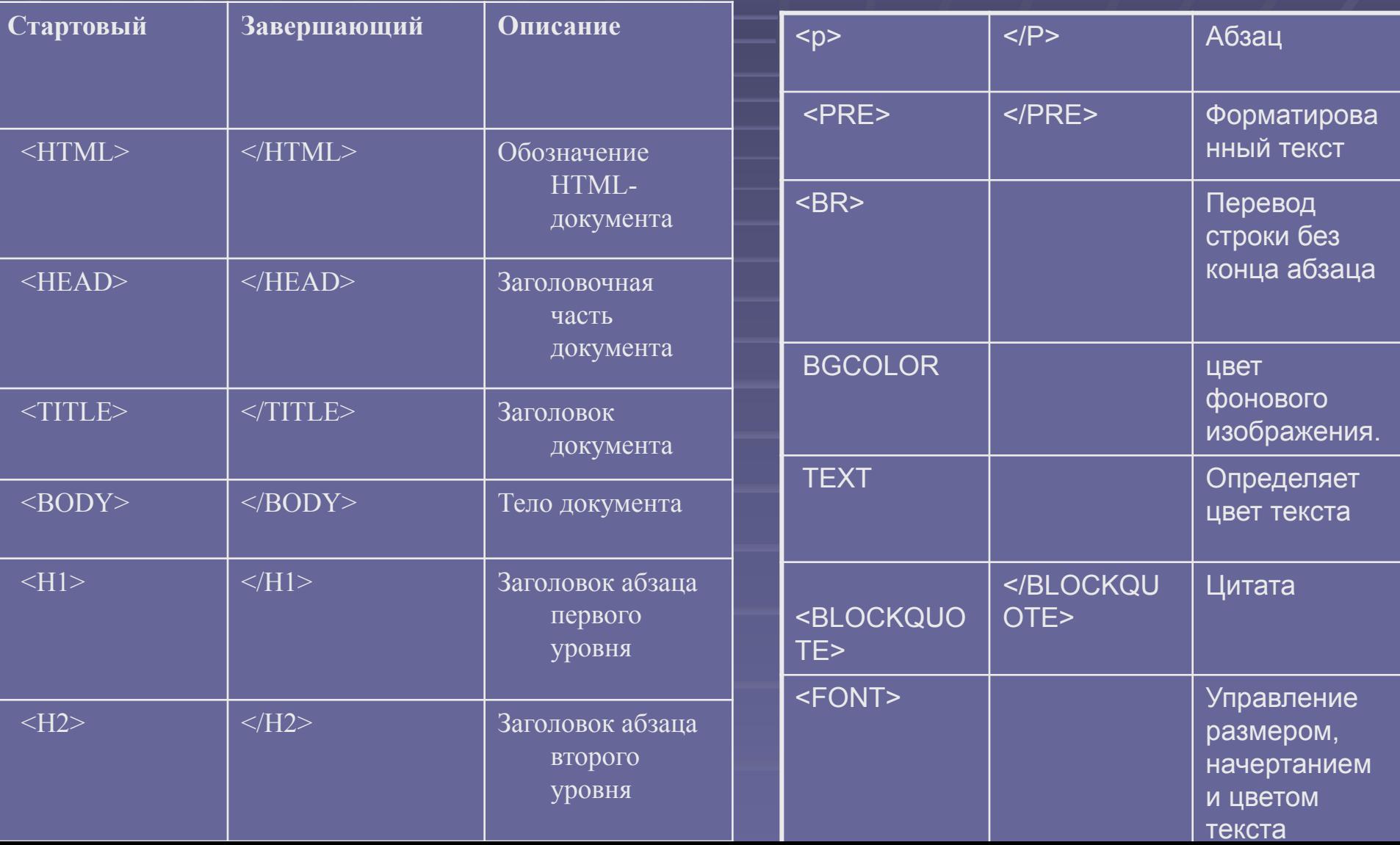

### **Сделаем сайт только средствами HTML Шаг 1: Пишем и форматируем текст**

### Сайт информационно-технологиеского профиля

### МОУ СОШ №9 г.Нерчинска - <html>

#### Добро пожаловать на нашу стран

Наш сайт предназначен для будущих учеников, их родителей, для сегодняшн конечно для выпускников. Ознакомтесь с нашей работой, созданными проект достижениями, нашими планами на будущее и многим другим!!!

> ▪ **Создаем файл \*.txt и вписываем в него первый блок тегов, и сохраняем его формате HTML - \*.html.**

▪ **<head>** 

**<title>Информационно-технологический профиль</title>**

- **</head>**
- **<body>**
- **<body bgcolor="green">**
- **<body text="#ffff00">**
- **<p><center><h1>Сайт информационнотехнологического профиля</h1></center></p>**
- <p><center><h2>MБОУ СОШ №9 г. **Нерчинска</h2></center></p>**
- **<FONT COLOR="#FFDD00" FACE="Arial" SIZE=4>**
- **<p><center><H3> Добро пожаловать на нашу страницу! </H3></center></p><HR>**
- **<p ALIGN="LEFT"> Наш сайт предназначен для будущих учеников, их родителей, для сегодняшних учеников, разных посетителей и конечно для выпускников. Ознакомтесь с нашей работой, созданными проектами в различных областях информатики, достижениями, нашими планами на будущее и многим другим!!! </P>**

## **Второй шаг: Вставка рисунков**

- На странице фотоархива, созданной на следующем шаге вставить фотографии. При этом фотографии желательно хранить в отдельной папке, которая находится в папке сайта!
- **Общий формат изображений <IMG SRC = имя файла>**
- **Выравнивание по верху <IMG SRC = имя файла ALIGN=TOP>**
- **Выравнивание по середине <IMG SRC = имя файла ALIGN=MIDDLE>**
- ▪ **Выравнивание по низу <IMG SRC = имя файла ALIGN=BOTTOM>**
- ▪ **Задание альтернативного текста <IMG SRC = имя файла ALT=текст>**

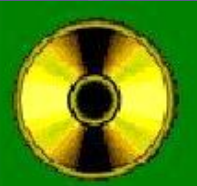

Сайт информационно-технологиеского профиля

МОУ СОШ №9 г. Нерчинска

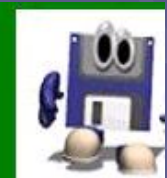

Добро пожаловать на нашу страницу!

Наш сайт предназначен для будущих учеников, их родителей, для сегодняшних учеников, разных посетителей и конечно для выпускников. Ознакомтесь с нашей работой, созданными проектами в различных областях информатик достижениями, нашими планами на будущее и многим другим!!!

### **Третий шаг: Создание гиперссылок**.

▪ **Для этого мы создаем копии нашей страницы и вписываем новый блок.**

- **Общий формат гиперссылки <A HREF="URL">Текст гиперссылки</A>**
- **Закладка на данной HTML-странице <A NAME="Имя закладки на данной странице"> Текст закладки </A>**
- **Гиперссылка на закладку <A HREF="#Имя закладки">Текст гиперссылки</A>**
- **Электронная почта <A HREF=mailto: Адрес>Текст гиперссылки</A>**
- **Файл (или каталог)FTP <A HREF="ftp://имя сервера /каталог/файл"> Текст гиперссылки</A>**

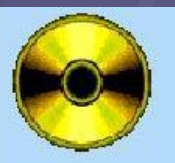

Сайт информационно-технологиеского профиля

### МОУ СОШ №9 г.Нерчинска

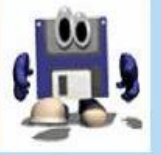

\*\*\* Добро пожаловать на наш сайт!\*\* Узнай что-нибудь новое!

[Главная] [О нас] [Проектная работа] [Достижения] [Фотоархив] [Анкета]

Наш сайт предназначен для будущих учеников, их родителей, для сегодняшних учеников, разных посетителей и конечно для выпускников. Ознакомтесь с нашей работой, созданными проектами в различных областях информатики, достижениями, нашими планами на будущее и многим другим!!!

E-mail:school9@nerchinsk.chita.ru

САЙТ НАШЕЙ ШКОЛЫ:school9.nerchinsk.org.ru

# **Четвертый шаг: Списки.**

■ Дописываем основную информацию на главной странице, и начнем дополнять остальные.

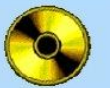

Сайт информационно-технологиеского профиля

МОУ СОШ №9 г.Нерчинска

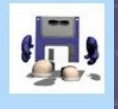

[Главная] [О нас] [Программный материал] [Учебная деятельность] [Проектная работа] [Достижения] [Фотоархив] [Анкета]

Наш сайт предназначен для будущих учеников, их родителей, для сегодняшних учеников, разных посетителей и конечно для выпускников. Ознакомтесь с нашей работой, созданными проектами в различных областях информатики, достижениями, нашими планами на будущее и

- 1. Будущие ученики ИТ профиля
	- Узнают подробно о программном материале;
	- Узнают о нас (нынешних и бывших учащихся нашего профиля);
	- О наших работах, проектах и т. д.:
	- Смогут сделать правильный выбор:
- 2. Нынешние ученики профиля всегда находятся в курсе основных событий, дел и т. д. 3. Выпускники смогут следить за развитием нашего ИТ профиля, поддерживать связь с нами!

#### НАШ ИТ ПРОФИЛЬ

самая прогрессивная молодежь, двигатель ИТ технологий в наше районе и области!

E-mail:school9@nerchinsk.chita.ru

САЙТ НАШЕЙ ШКОЛЫ:school9.nerchinsk.org.ru

Автор сайта Курилов И.А.

### **• Список базовых тэгов HTML (списки):**

- Списки предназначены для представления информации в упорядоченном виде.
- В HTML документах используется 3 вида списков:
- **1. Неупорядочные списки (Ter <UL>),**
- **2. Маркированные списки (Ter <OL>),**
- **Элемент списка задается тегом <LI>.**

### **Пятый шаг: Таблицы**

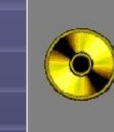

Сайт информатиков выпустников 2012

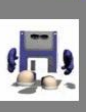

БМОУ СОШ №9 г. Нерчинска

<mark>сбная делгельность</mark>] [Проектная работа] [Достижения] [Фотоархив] [Анкета]

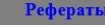

Базы данных

Программы на QBasic

▪ **Таблицы представляют собой особую часть HTMLдокумента.Данные в них организованы в виде прямоугольной сетки, состоящей из столбцов и рядов** 

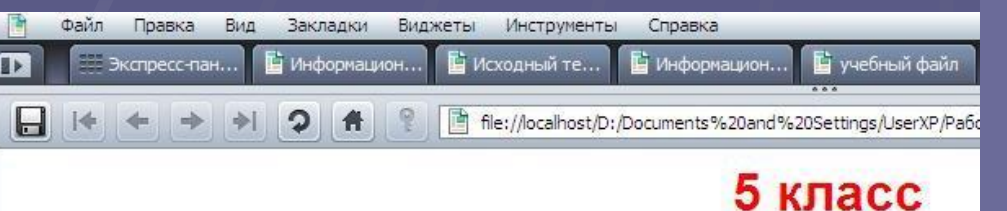

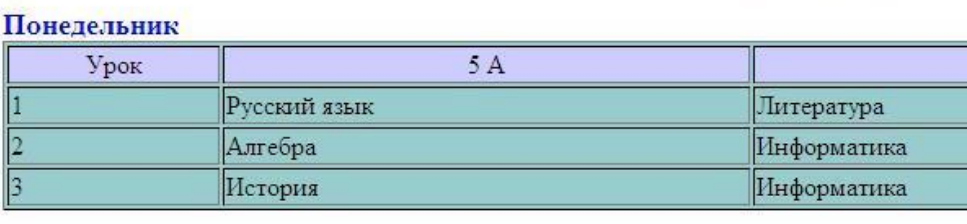

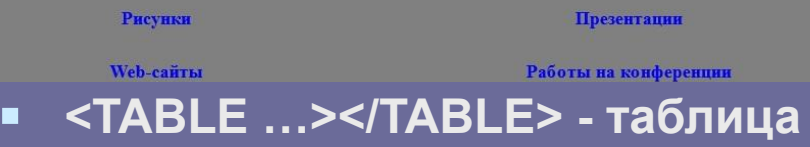

- **<TR> </TR> строка**
- **<TD> </TD> ячейка**
- **Некоторые дополнительные метки расширения HTML:**
- **Размер рамки таблицы <TABLE BORDER =размер>**
- **Ширина таблицы <TABLE WIDTH = ширина>**
	- **Ширина клетки таблицы <TD WIDTH = ширина>**
- **Интервал клетки таблицы <TABLE SPACING= интервал>**
- **Заполнение клетки таблицы <TABLE CELLPADDING =заполнение>**

## **Шестой шаг: Формы.**

#### Сайт информационно-технологиеского профиля

#### МОУ СОШ №9 г.Нерчинска

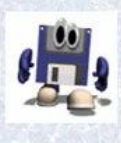

[На главнаую] [О нас] [Программный материал] [Учебная деятельность] [Проектная работа] [Достижения] [Фотоархив] [Анкета]

Анк

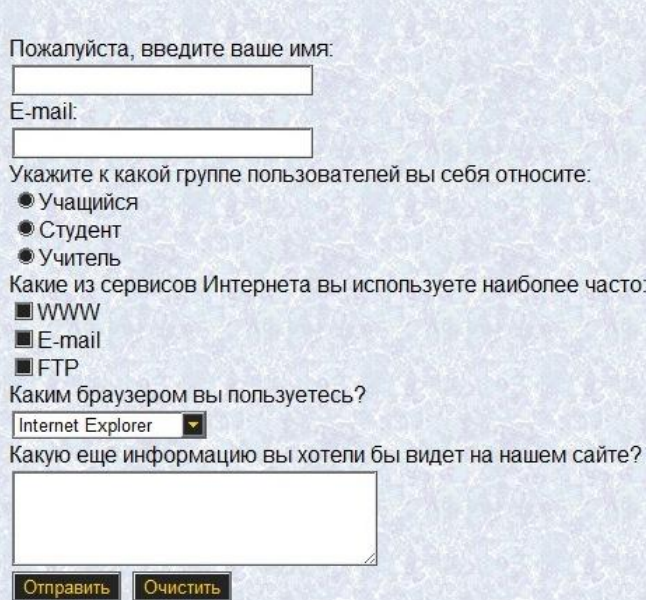

- Создадим анкету на одной из страниц.
- **E** <P><H3 **ALIGN="center">Анкета</A></H3></P>**
- **<FORM>**
- **Пожалуйста, введите ваше имя: <BR>**
- **<INPUT TYPE="text" NAME="name" SIZE=30><BR>**
- **E-mail:<BR>**
- **<INPUT TYPE="text" NAME="e-mail" SIZE=30><BR>**
- **Укажите к какой группе пользователей вы себя относите: <BR>**
- **<INPUT TYPE="radio" NAME="group" VALUE="schoolboy">Учащийся<BR>**
- **<INPUT TYPE="radio" NAME="group" VALUE="student">Студент<BR>**
- **<INPUT TYPE="radio" NAME="group" VALUE="teacher">Учитель<BR>**

**И так далее……….**

# **Седьмой шаг: Фреймы**

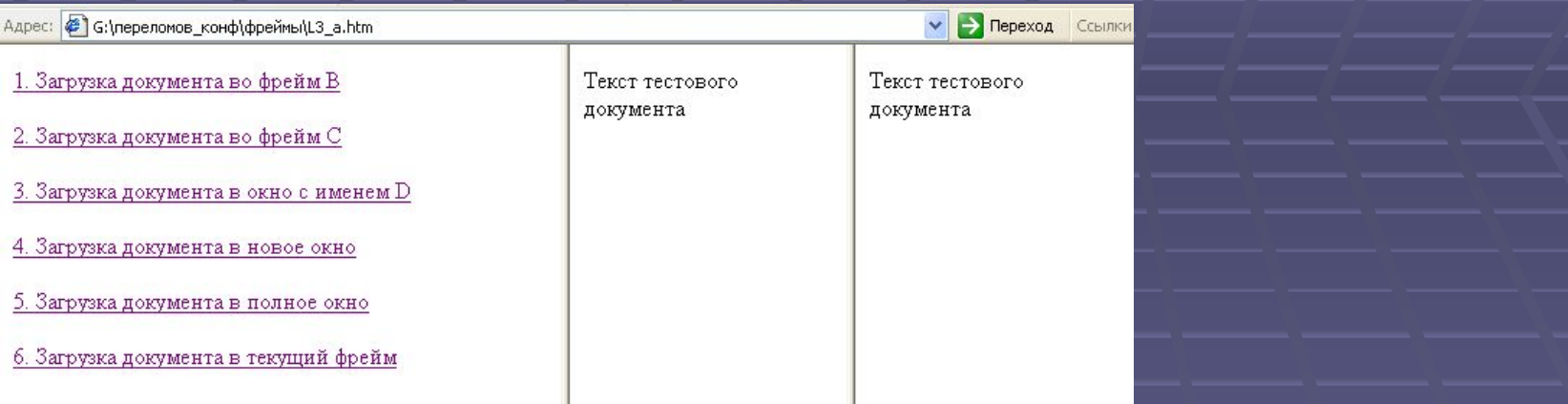

- Выбор фреймовой структуры отображения информации на WWW оправдан в следующих случаях:
- 1. При необходимости организовать управление загрузкой документов в одну из подобластей окна просмотра браузера при работе в другой области.
- 2.Для расположения в определённом месте окна просмотра информации, которая должна постоянно находиться на экране вне зависимости от содержания других подобластей экрана.
- 3.Для предоставления информации, которую удобно расположить в нескольких смежных подобластях окна, каждая из которых может просматриваться независимо.

# **Восьмой шаг. Мультимедиа (Звук и видео).**

- **Добавим на страницу проигрыватель. Для хранения** музыки также создаем папку.
- *<embed src="Music/Chromeo Fancy Footwork (OST Step Up 3D) (zvukoff.ru).mp3">*
- *Кроме этого для воспроизведения фоновой музыки используют тег BGSOUND. Он определяет музыкальный файл, который будет проигрываться на веб-странице при ее открытии. Громкость, продолжительность звучания музыки и другие характеристики определяются с помощью параметров тега.*

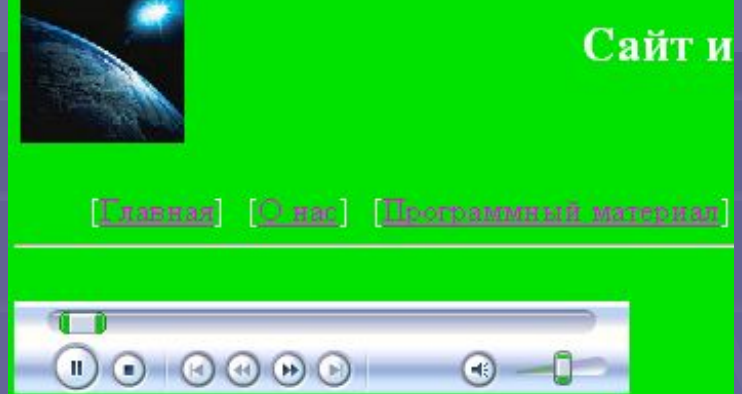

### **Девятый шаг: Понятие Flash-анимация (её виды).**

- С помощью Flash можно создавать анимированые изображения различного типа - от простейших «живых» кнопок, до сложных мультипликаций.
- Во Flash анимации предусмотренно три различных механизма анимации обьектов:
- Покадровая (классическая) анимация.
- При просмотре последовательности кадров возникает иллюзия оживления изображенных предметов.
- Анимация с заполнением кадров (Tweened Animation).
- Создается только первый и последний кадры Flash-фильма, а программа автоматически заполняет кадры из определенного промежутка, заключенного между двумя ключевыми кадрами.
- Анимация на основе сценариев.
- Сценарий описания поведения объекта на собственном языке ActionScript.

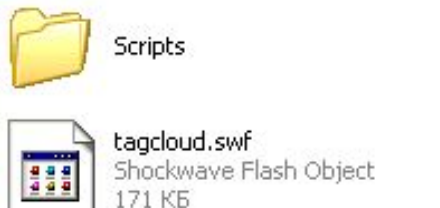

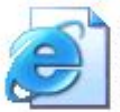

index.html **HTML Document**  $2K5$ 

tagcloud.xml Документ XML **Java Script** 

### <u> қанимация</u>

ГАНУУИЙ САГАРИТА

### **Десятый шаг. Понятие CSS.**

- CSS это язык стилей, определяющий отображение HTML-документов. Например, CSS работает с шрифтами, цветом, полями, строками, высотой, шириной, фоновыми изображениями, позиционированием элементов и многими другими вещами
- НТМL может (неправильно) использоваться для оформления webсайтов. Но CSS предоставляет большие возможности и более точен и проработан. CSS, на сегодняшний день, поддерживается всеми браузерами (программами просмотра).
- С появлением каскадных таблиц стилей (CSS Cascading Style Sheets) можно отделить структуру документа, описанную на языке HTML, от правил отображения этого документа.

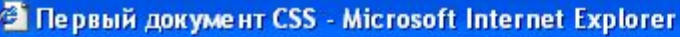

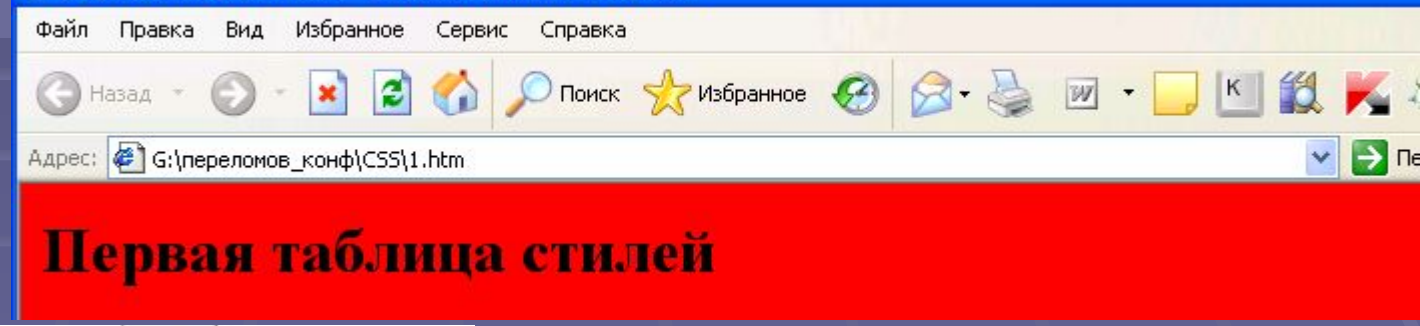

style.css аблица стилей

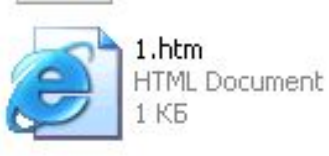

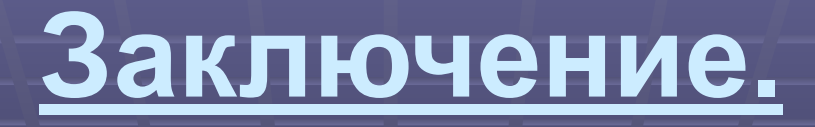

▪ Если вы прошли эти 10 шагов, значит, вы знаете теперь основы Web-дизайна. И, какой бы не был совершенный конструктор сайтов, вы не сможете обойтись без этих основ!